## **Byt betalsätt**

Om du av misstag har registrerat fel betalsätt på en kontantfaktura kan du byta betalsätt.

Alternativ 1:

• Öppna Fakturor

Alternativ 2:

- Ekonomi | Fakturor
- Välj Alla

För att byta betalsätt

- Markera faktura.
- **Kassa**<br>Klicka på Byt betalsätt Kort
- Välj betalsätt.

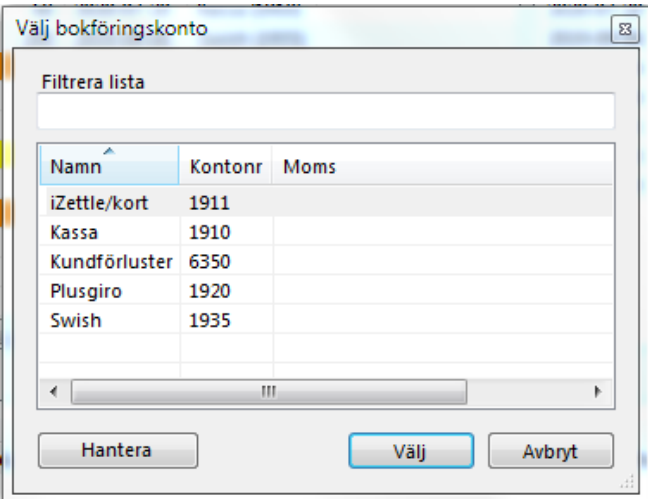